# **Einfache Verfahren der Datenübernahme in den Datenbanken des Multisuchsystems E-Connect**

## **Einleitung**

Alle Systeme des Multisuchsystems sind Suchsysteme für elektronische Zeitschriften verbunden mit einer im Hintergrund vorhandenen Zeitschriftenverwaltung, die im Prinzip auf die gleiche Zeitschriftendatenbank zurückgreift. Contents Literaturverwaltung stellt darüber hinaus auch ein Verwaltungssystem für Aufsatzzitate dar. Zeitschriftenverwaltung und Aufsatzverwaltung sind hierbei sehr eng miteinander verknüpft. Zeitschriftentitel können mit Aufsatzzitaten, und Aufsatzzitate mit Zeitschriftentiteln verbunden werden.

Alle Systeme zeichnen sich durch folgende Besonderheiten aus:

- 1. Der Quellcode der Systeme besteht ausschliesslich aus HTML und JavaScript.
- 2. Der gesamte Datenbankinhalt ist in Webformularen untergebracht, befindet sich also im Computer des Benutzers. Die Rechercheaktionen laufen deshalb besonders schnell ab.
- 3. Bemerkenswert ist die aussergewöhnlich leichte und schnelle Übernahme von Daten, sowohl von Aufsatz- als auch von Zeitschriftentiteldaten.

Die Datenübernahme von Zeitschriftentiteln geschieht über ein integriertes Einarbeitungssystem, die Übernahme von Aufsatzzitaten in Contents Literaturverwaltung über das Importformular des Multiplen Linksystems.

Die beiden Datenbanken für Zeitschriftentitel und für Aufsatzzitate von Contents Literaturverwaltung werden unabhängig voneinander aufgebaut, verwaltet und abgefragt. Ihr Aufbau geschieht im Prinzip durch das gleiche Einarbeitungsverfahren, wobei jeweils vollständige (!) Webseiten von einer Internetquelle in ein Formularfeld eingefügt werden.

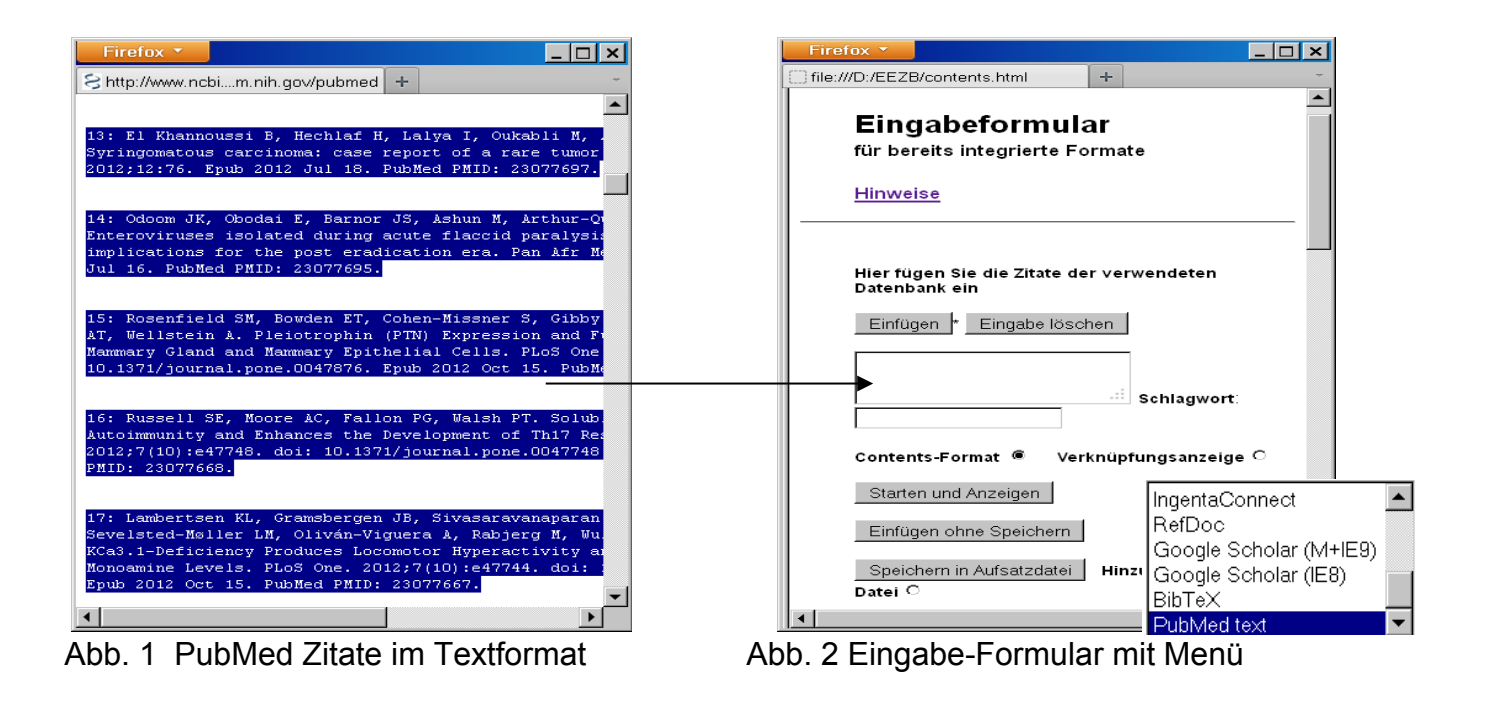

Die beiden Abbildungen zeigen dieses Verfahren für die Übernahme von Aufsatzzitaten in Contents Literaturverwaltung Das Eingabeformular<sup>[1](#page-0-0)</sup> rechts enthält ein Auswahlmenü, das hier

<span id="page-0-0"></span><sup>1</sup> Inzwischen durch das Importformular ersetzt

separat abgebildet ist. Aus diesem muss stets die verwendete Datenbank und ggf. auch das Format ausgewählt werden. Hier ist *PubMed text* bereits voreingestellt.

Über den Schalter *Starten und Anzeigen* werden die eingefügten Zitate in das spezielle Contents-Linking-Format umgewandelt und sofort zur Kontrolle in einem Fenster angezeigt. Über den Schalter darunter werden die Zitate in das System temporär übernommen. In einer lokal installierten Version können die Zitate über den Schalter *Speichern in Aufsatzdatei* fest eingespeichert werden und zwar wahlweise als neue Datei oder als Hinzufügung zur bereits bestehenden Datei.

 Beachtenswert ist, dass gleichzeitig auch mehrere Tausend Zitate (!) von PubMed auf diese Weise übernommen werden können und dass ähnlich effektiv über dasselbe Formular auch die Zitate einer Reihe anderer Fachdatenbanken erfasst werden können. Bei einigen Datenbanken muss dabei auch der verwendete Browser (IE oder Mozilla) berücksichtigt werden. Darüber hinaus ist eine Option für die Erfassung eines neuen Formates bzw. Datenbank eingerichtet. Diese basiert auf einem Erfassungsschema, das sich bereits bei der Erstellung der Abfrage-Codes für die in Contents-Linking integrierten Datenbanken bestens bewährt hat.

### **Übernahme der Daten von Zeitschriftentitellisten**

Die Übernahme von Zeitschriftentiteldaten geschieht in der gleichen Weise wie die Übernahme von Aufsatzzitaten und zwar ebenso leicht und effektiv. Auch hier ist es bemerkenswert, dass eine Zeitschrifternliste bis zu mehreren Tausend Titel enthalten, also z.B. die Titel eines gesamten Fachgebietes auf einmal umfassen oder, was noch mehr ist, den gesamten Titelbestand (!) einer mittelgrossen Bibliothek enthalten kann, den das Programm auch auf einmal zu erfassen und zu bearbeiten vermag. Das Einarbeitungsprogramm ist zwar für die Übernahme von EZB-Listen optimiert, kann aber, nach entsprechender Vorbearbeitung, auch Listen aus anderen Quellen übernehmen.<sup>[2](#page-1-0)</sup> Das Einarbeitungsprogramm arbeitet vollständig nur mit dem IE. Für Mozilla Firefox kann auf eine Demo-Version zugegriffen werden.

In der Internetversion wird nur eine Demonstration des Einarbeitungsvorgangs angeboten, während das Einspeichern dieser Liste in das Datenbanksystem nur in einer lokal installierten Version mit dem IE möglich ist. Die Übernahme der Titel geschieht automatisch durch das Drücken des Start- und der beiden Fortsetzungsschalter, wobei jeweils Kontrollmeldungen eingeblendet werden. Vor der endgültigen Speicherfunktion wird die gesamte (!) Zeitschriftendatenbank mit allen Neueinträgen und Ergänzungen angezeigt**.** Dann erscheint in einer lokalen Version der Warnhinweis auf die ActiveX-Funktion, der zu akzeptieren ist. In der Internetversion dagegen wird das Programm mit einer (nichtsichtbaren) Fehlermeldung beendet.

<http://www.multisuchsystem.de/multiple.htm>

<span id="page-1-0"></span><sup>&</sup>lt;sup>2</sup> z.B. Thomson Reuters [http://ip-science.thomsonreuters.com/cgi-bin/jrnlst/jloptions.cgi?PC=master](http://ip-science.thomsonreuters.com/cgi-bin/jrnlst/jloptions.cgi?PC=master%16) Harvard Libraries [http://sfx.hul.harvard.edu/sfx\\_local/az/](http://sfx.hul.harvard.edu/sfx_local/az/)

Zeitschriftentitel, Titel mit Schlagwortangaben und Zeitschriftentitel mit Bestandsangaben werden auf die gleiche Weise übernommen. Entsprechend müssen vorher die Felder für das Bibliothekskennzeichen und/oder für das Thema ausgefüllt werden.

Die folgende Abbildung zeigt wie frei verfügbare Titel für das Fach Chemie in der EZB aufgeführt werden.

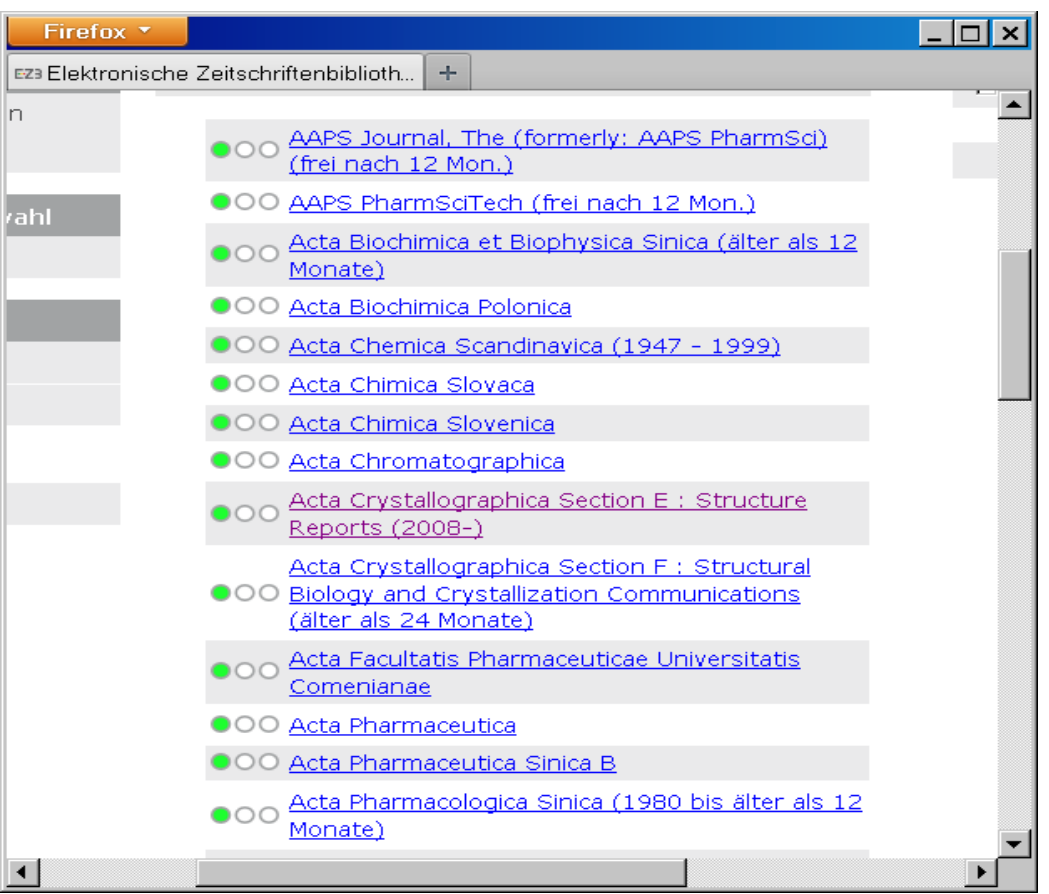

Abb. 3. EZB-Zeitschriftentitelanzeige für frei zugängliche Titel der Chemie

Die folgende Auflistung zeigt, wie die oben eingegebenen Titel mit den zusätzlichen Angaben zur Verfügbarkeit und zum Thema in die Datenbank integriert werden. Zugleich wird die Struktur erkennbar, mit der die Titel in die Zeitschriftendatenbank eingeordnet sind.

So folgt nach dem Trennungszeichen > der Zeitschriftentitel in Grossbuchstaben, abgeschlossen durch =, danach folgen die Schlagwortnotationen *(=pharma=)* in Kleinbuchstaben, eingeschlossen durch Gleichheitszeichen. Falls vorhanden, folgt die ISSN und ggf. ein Verlagshinweis. Schliesslich, eingeleitet durch Sternchen, folgen die Notationen der Bibliotheken, die die betreffende Zeitschrift elektronisch abonniert haben oder der Hinweis auf die freie Verfügbarbeit, evtl. mit zeitlichen Beschränkungen.

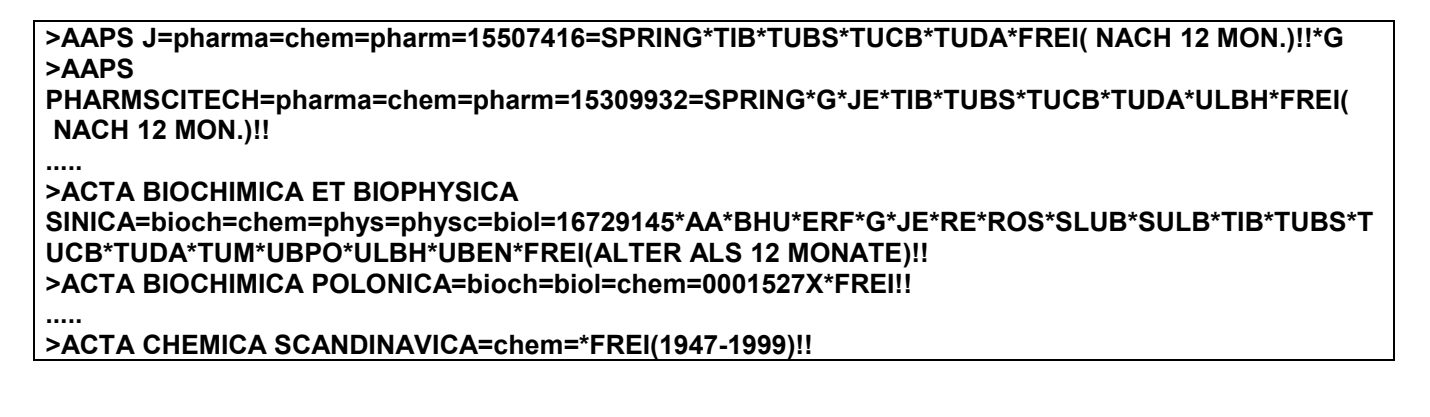

#### **...... >ACTA CHIMICA SLOVACA=chem=\*FREI!! >ACTA CHIMICA SLOVENICA=chem=13180207\*SLUB\*SULB\*FREI!**

**....... >ACTA CHROMATOGRAPHICA=chemana=chem=12332356\*FREI! ......**

++ = neuer Titel; + = neuer Standort; !! = Angaben ergänzt oder Zeitvermerk geändert; ! = Angaben bestätigt

Dieser Ausschnitt zeigt, wie die einzelnen Einträge durch zusätzliche Zeichen gekennzeichnet werden. Die Zeichen + und ! zeigen neue Titel bzw. neue oder veränderte Angaben an. So wurde bei einigen Titeln die Zeitbeschränkung ergänzt oder verändert, was durch ein doppeltes Ausrufungszeichen markiert ist. Fragezeichen weisen auf gleichlautende Titel hin, ein spezielles Problem, das weiter unten näher erläutert wird. Alles in allem ein Hinweis auf die ungewöhnliche, eigentlich nicht zu erwartende Genauigkeit bei dieser Art von Datenübernahme, die auf Metadaten wie die ISSN verzichtet und sich auf die Erfassung der auf der Weboberfläche angezeigten Daten beschränkt.

Bei der Datenübernahme werden also, wie aus der Auflistung zu ersehen ist, Titel in der Schreibweise verändert, Zusätze zum Titel und interne Hinweise weggelassen, zeitliche Angaben zur Verfügbarkeit dagegen in meist abgeänderter Form übernommen.

Wie das Beispiel zeigt, sind die einzelnen Titel der Datenbank mit äußerst knappen Daten ausgeschrieben. Die Datenbank kann mit geringem Aufwand, im Prinzip ohne Metadaten, aufgebaut, erweitert und verwaltet werden. Als einzige Metadaten werden die ISSN verwendet, die aber lediglich einen geringen Vorteil für die interne Verwaltung des Titelmaterials bieten, um z.B. doppelte Erfassungen zu vermeiden. Für die Recherche selbst und für die Verknüpfungen mit Google Scholar und Google sind diese aber nicht verwendbar. Diese werden lediglich über die vorliegenden Titel der Zeitschriften hergestellt. Auch die Verknüpfungen mit der EZB und der ZDB können problemlos über die Titel erfolgen, wenn die ISSN nicht gegeben ist. Nur bei Titeln, die zu viele Treffer liefern, kann dies von Nachteil sein.

Im Prinzip könnte die Datenbank also aus den vorliegenden Zeitschriftentiteln ohne eine identifizierende ISSN aufgebaut werden, natürlich ohne die nicht zum originalen Titel gehörenden zusätzlichen Vermerke der EZB oder herausgebenden Institution. Die Verknüpfung mit Google Scholar erfordert aber eine gewisse Normierung, da Google Scholar die Titel der Zeitschriften normalerweise ohne die auf bestimmte Zeichen folgenden ergänzenden Zusätze erfasst und ebenso den hinter der Serienkennung folgenden Zusatz weglässt. Beispiele:

>PALLAS: EINE ZEITSCHRIFT FÜR STAATS- UND KRIEGS-KUNST >HUAFEI-GONGYE = J OF THE CHEMICAL FERTILIZER INDUSTRY >HYLE - AN INTERNATIONAL J FOR THE PHILOSOPHY OF CHEMISTRY >ARCHIVE OF APPLIED MECHANICS / INGENIEUR ARCHIV >ENVIRONMENTAL POLLUTION SERIES A: ECOLOGICAL AND BIOLOGICAL >ENVIRONMENTAL POLLUTION SERIES B: CHEMICAL AND PHYSICAL

In diesen Beispielen werden die hinter den trennenden Zeichen . : / – stehenden Zusätze weggelassen. Es gibt aber Fälle, wo die hinter Zeichen stehenden Ergänzungen wesentliche, d.h. unterscheidende Zusätze sind und wo diese nicht weggelassen werden können, wobei auch Google Scholar in diesem Fall die Zusätze, aber ohne trennende Zeichen, erfasst und anzeigt:

#### **Angleichung der Schreibweise durch das Einarbeitungsprogramm**

Die in der Zeitschriftentiteldatenbank durchgeführte Schreibweise entspricht im wesentlichen der der EZB mit einigen Vereinfachungen. Diese wiederum sind vielfach an die Schreibweise der Master Journal List von Thomson Reuters<sup>[3](#page-4-0)</sup>, die auch in den Zitaten von Google Scholar dominiert, angeglichen. Die Datenübernahme zielt schliesslich und vor allem darauf, die Zeitschriftentitel in Contents Literaturverwaltung so zu übernehmen, dass sie mit Google Scholar verknüpft werden können. Eine andere Art der Verknüpfung, etwa über die ISSN, ist, wie schon gesagt, hier nicht möglich.

Im Folgenden wird die durch das Einarbeitungsprogramm erreichte Angleichung gezeigt. Auf die in der Schreibweise der EZB-Liste aufgeführten eingegebenen Titel folgen jeweils die durch das Einarbeitungsprogramm ausgeschriebenen Titel in der Schreibweise der Datenbank, unter Beachtung der o.g. Ausnahmen, bei denen Zusätze nicht weggelasssen werden dürfen:

In runden und eckigen Klammern Stehendes wird entfernt:

ACM TRANSACTIONS ON DATABASE SYSTEMS (ACM TODS) ACM TRANSACTIONS ON DATABASE SYSTEMS J OF SYNCHROTRON RADIATION [SYNCHROTRON RADIATION ONLINE] J OF SYNCHROTRON RADIATION

Auf Doppelpunkt, Bindestrich oder Schrägstrich folgende Zusätze zum Titel werden enfernt:

METABOLISM - CLINICAL AND EXPERIMENTAL METABOLISM 00260495

BJU INTERNATIONAL : BRITISH J OF UROLOGY BJU INTERNATIONAL 14644096

ARCHIVE OF APPLIED MECHANICS / INGENIEUR ARCHIV ARCHIVE OF APPLIED MECHANICS 09391533

Serienvermerke werden im allgemeinen ohne Zusätze nach den aufzählenden Zeichen oder Buchstaben (I,II..., A, B C ...) abgeschlossen, die folgenden Zusätze weggelassen. *SERIES, SECTION, PART* wird im allgemeinen aber beibehalten. Übersetzte Titel (z.B. die russischen nach C/C..) werden entfernt. Umlaute und sprachbezogene Zeichen werden beibehalten, müssen für die Google Scholar-Verknüpfung allerdings umgewandelt werden.

#### **Gleichlautende Titel und gleichlautende Titel mit unterschiedlichen Zusätzen**

Gleichlautende Titel und gleichlautende Titel mit unterschiedlichen Zusätzen stellen ein nicht geringes Problem dar. Den in der Bestandsliste enthaltenen gleichlautenden Titeln können falsche ISSN und falsche fachliche Angaben zugeordnet werden, Fehler, die beim Einarbeiten von gleichlautenden Titeln ohne ISSN entstehen. Um dies zu vermeiden, berücksichtigt das Einarbeitungsprogramm dieses Problem, indem es alle erfassten Titel mit einer Liste gleichlautender Titel vergleicht und identifizierte Titel mit einem ? kennzeichnet. Das Einarbeitungsprogramm zeigt diese Titel über einen Schalter in einem separaten Fenster. Ebenfalls zur Kontrolle zeigt das Programm die in der Datenbank gefundenen, die nicht gefundenen sowie die zweifelhaften Titel an.

Viel häufiger als gleichlautende Titel im strengen Sinn treten serienartige Titel auf oder gleichlautende Titel, bei denen nur die Zusätze zum Titel voneinander abweichen. Gleichlautende Titel mit unterschiedlichen Zusätzen sind relativ zahlreich. Oben wurden einige Beispiele für solche

<span id="page-4-0"></span><sup>3</sup> http://ip-science.thomsonreuters.com/cgi-bin/jrnlst/jlresults.cgi?PC=MASTER

Titel aufgeführt. Ausserdem gibt es gleichlautende Titel, bei denen nur jeweils der eine Titel mit einem Zusatz erscheint. Ein Beispiel dafür:

In der EZB wird neben *Journal of Hydrology* auch *Journal of Hydrology (New Zealand)* aufgeführt, das frei verfügbar ist. Bei der Einarbeitung wurde der Zusatz des zweiten Titels in Paranthese fälschlicherweise entfernt, fälschlich, weil er dadurch nicht mehr vom ersten zu unterschieden ist. Das Einarbeitungsprogramm hat stattdessen beide Titel in dem einen Titel zusammengefasst und dabei auch die freie Verfügbarkeit zu den Bestandsangaben hinzugefügt.

Zur Behebung dieser Fehler habe ich ein Programm entwickelt, das die gesamte Titelliste der EZB auf solche gleichlautenden Fälle sowie auf alle serien- und serienähnlichen Titel untersucht.[4](#page-5-0) In diesem Programm werden die dieser Schreibweise entsprechenden Titel ausgeschrieben. Sie können dann in eine Datei des Einarbeitungsprogramms integriert und bei jeder Einarbeitungsprozedur berücksichtigt werden.

Der folgende Ausschnitt ist dem 2. Teil dieser Datei (such1g.htm) entnommen, der serienartige Titel bzw. Titel mit unterschiedlichem oder keinem Zusatz enthält:

>BOLETÍN / CENTRO DE ESTUDIOS MONETARIOS LATINOAMERICANOS= >BOLETÍN / INSTITUTO ESPAÑOL DE OCEANOGRAFÍA= >BOLETÍN / OBSERVATORIO DE LOS DERECHOS HUMANOS EN COLOMBIA= >BOLETÍN / REAL SOCIEDAD GEOGRÁFICA= ........ >J OF HYDROLOGY NEW ZEALAND= >J OF HYDROLOGY= >J OF INFORMATION DISPLAY JID= >J OF INFORMATION DISPLAY=

Die beiden letzten Titel weisen noch auf ein besonderes Problem hin: Enthält der Zusatz zum Titel lediglich die Abkürzung, ist dieser natürlich überflüssig und kann auch nicht in den Suchstring von Google Scholar eingesetzt werden. Google Scholar liefert bei diesen Zusätzen kein Ergebnis, sehr im Unterschied zu Google, das bei vielen und selbst bei fehlerhaften Schreibweisen noch das richtige Ziel findet. Google ist deswegen übrigens auch bei Verknüpfungen mit dem Sachtitel eines Zitats öfter erfolgreich als GoogleScholar. Trotzdem ist Google bei Verknüpfungen mit dem reinen Zeitschriftentitel weniger vorzuziehen, weil Google hier nur auf die Homepage und nicht wie Google Scholar sofort auf den Inhalt einer Zeitschrift hinführt.

Die folgende Auflistung zeigt, wie die oben aufgelisteten EZB-Titel in Contents Literaturverwaltung schliesslich mit Hyperlinks angezeigt werden, wobei der Zeitschriftentitel jeweils mit der EZB verknüpft ist.

[AAPS J](javascript:F2=window.open() [\(Google Scholar\)](javascript:F2=window.open() [AAPS PHARMSCITECH](javascript:F2=window.open() [\(Google Scholar\)](javascript:F2=window.open() **......** [ACTA BIOCHIMICA ET BIOPHYSICA SINICA](javascript:F2=window.open() [\(Google Scholar\)](javascript:F2=window.open() [ACTA BIOCHIMICA POLONICA](javascript:F2=window.open() [\(Google Scholar\)](javascript:F2=window.open() **[ACTA CHEMICA SCANDINAVICA](javascript:F2=window.open() [\(Google Scholar\)](javascript:F2=window.open() ......**

<span id="page-5-0"></span><sup>4</sup> [BearbEZB4.htm](file:///D:/EEZB/BearbEZB4.htm)

## **Übernahme der Daten von Aufsatzzitaten**

Die Datenbank der Aufsatzzitate ist im Laufe der Zeit aus sehr verschiedenen Datenbanken und nicht ganz einheitlich aufgebaut worden. So wurden mehrere Tausend Zitate in der Reihenfolge Zeitschrift-Verfasser-Sachtitel erfasst, was vor allem bei Google Scholar zu erfolglosen Verknüpfungen führen kann. Erst allmählich hat sich das jetzt gültige Erfassungsschema für die Übernahme der Zitate entwickelt.<sup>[5](#page-6-0)</sup> Solche Unstimmigkeiten und Ungenauigkeiten können in Zukunft und in einer lokal installierten Version vermieden werden. Die Datenbank der Aufsatzzitate ist in der Internetversion ja nur ein Demonstrationsbeispiel. Sinnvoll ist im Grunde nur die nach eigenen Interessen aufgebaute Datenbank, die sehr einheitlich sein kann. Der Benutzer einer lokal installierten Version hat zudem die Möglichkeit, nur wirklich vollständige und strukturierte Daten in diesem oder jenem Format aus zuverlässigen Quellen zu übernehmen.

Eine besondere Herausforderung stellt die Übernahme von Google Scholar-Zitaten dar. In diesen sind die Zeitschriftentitel oft stark abgeschnitten. Trotzdem habe ich mich für die Übernahme von solchen Zitaten entschieden, wenn die Zeitschriftentitel nicht am Anfang, sondern am Ende abgekürzt sind. Obwohl Zitate von Google Scholar extrem wenig struktriert erscheinen und die Titel häufig abgekürzt sind, können sie im allgemeinen erstaunlich gut erfasst werden. Allerdings sind auch hier Verfasser und Sachtitel manchmal nicht zu trennen, was zu einer nicht erfolgreichen Hyperlinkverbindung führen kann.

### **Übernahme eines Suchergebnisses von Aufsätzen**

Als Beispiel wird ein Suchergebnis der JADE-Datenbank gewählt. Der Suchbegriff war hier *linking.* Auch hier wird die gesamte Webseite markiert, kopiert und in das in der Abbildung gezeigte Formular eingefügt. Aus dem Menü der Datenbanken wird JADE und ausserdem der verwendete Browser (in diesem Fall der IE) gewählt. Über den Schalter *Starten und Anzeigen* werden in einem Fenster die eingegebenen und übernommenen Zitate in der Form ausgeschrieben, wie sie das System weiter verarbeiten kann. Wohlgemerkt, werden die Zitate in den verschiedenen Formaten der betreffenden Datenbanken immer in derselben Form, im sogen. Contents-Linking-Format, ausgeschrieben, wie die folgende Auflistung zeigt.

>z=CARBOHYDRATE POLYMERS\* Modification and cross-linking parameters in hyaluronic acid \*Kenne, L.\*2013 Vol. 91, Nr. 1, S. 410-418 0144-8617 \*Sw: linking >z=FOOD CHEMISTRY\* Transglutaminase cross-linking effect on sensory characteris \*Song, N.\*2013 Vol. 136, Nr. 1, S. 144-151 0308-8146 \*Sw: linking >z=EARTH AND PLANETARY SCIENCE LETTERS\* Linking continental drift, plate tectonics and the thermal s \*Rolf, T.\*2012 Vol. 351-352, S. 134-146 0012-821X \*Sw: linking >z=ESSAYS IN BIOCHEMISTRY\* Phosphoinositide lipids and cell polarity linking the plasm \*Krahn, M.P.\*2012 Vol. 53, S. 15-27 0071-1365 \*Sw: linking

Die einzelnen Zitate werden auch hier wie die Zeitschriftentitel durch > begrenzt. Hinter z= folgt der Zeitschriftentitel in Grossbuchstaben, nach einem Sternchen folgt der Sachtitel, nach einem weiteren Sternchen der Verfasser und am Schluss, wieder nach einem Sternchen, der Erscheinungsvermerk. Ganz am Ende kann hinter Sw: das Suchwort folgen, hier *linking*.

#### **Darstellung der Zitate in Contents Literaturverwaltung**

Die eingegebenen Zitate werden in Contents Literaturverwaltung schliesslich in einheitlicher Form dargestellt, wie die folgende Darstellung zeigt. Abb. 4 zeigt das Zitat 2 in der Vollanzeige.

<span id="page-6-0"></span><sup>5</sup> mehrere Tausend Zitate älteren Datums sind im Format Zeitschrift-Verfasser-Sachtitel erfasst, was ebenfalls zu erfolglosen Verknüpfungen führen kann

Der Zeitschriftentitel ist mit der EZB verknüpft, darunter der ZDB-Hyperlink, hinter den Googleund GoogleScholar-Verknüpfungen die Worldcat-Verknüpfung, schliesslich hinter SW: die ermittelten Schlagwörter oder Fachgebiete. Diese sind nicht zu verwecheln mit dem hinter sw: angezeigten Suchbegriff oder Schlagwort, das vom Benutzer der importierten Suchergebnisliste hinzugefügt oder auch weggelassen werden kann.

**2009 food chemistry effects of transglutaminase-induced cross-linking on propert bae h. j. 2009 vol. 114, nr. 1, s. 180-189 0308-8146 sw: linking Zum Zitat**

Kurzanzeige des Zitats Nr. 2

file:///D:/EEZB/suchcont1a.htm?einzeln1&2009 z=food chemistry\*effects of transglutaminase-induced cross-linking on propert \*t food chemistry effects of transglutaminase-induced cross-linking on propert bae h j. 2009 vol. 114, nr. 1, s. 180-189 0308-8146[ sw: **FOOD CHEMISTRY + ZDB** (Google Scholar) (Google) (Worldcat) SW: AGR FOOD LEBCHEM Zurück

Abb. 4. Vollanzeige des Zitats mit Verknüpfungen

### **Schlussbemerkung**

Die hier dargestellte Technologie der Datenübernahme<sup>[6](#page-7-0)</sup> ist die Basis dieses Systems und eine wesentliche Voraussetzung für dessen Effizienz, d.h. für die Leichtigkeit und Schnelligkeit, mit der Daten aus allen möglichen Quellen übernommen werden können.

Insgesamt zeichnet sich diese in Contents Literaturverwaltung praktizierte Datenübernahme trotz der oben erwähnten Einwände durch grosse Genauigkeit aus. Durch konsequente Beschränkung auf sehr genaue Formate mit ausreichenden Metadaten liesse sich in einer lokal installierten Version noch eine weit grössere Genauigkeit erreichen. Es gibt schliesslich *nichts in der Welt, was nicht noch genauer sein könnte* (Nikolaus von Cues).

### **Literaturhinweise**

Hehl, Hans: SFX und die Linksysteme im Multisuchsystem E-Connect. Ein Vergleich In: [BIBLIOTHEKSDIENST](http://www.zlb.de/aktivitaeten/bd_neu/heftinhalte2005/Infovermittlung0705.pdf#search=%22sfx%20linksysteme%22) 39. Jg. (2005), H. 7

<span id="page-7-0"></span><sup>6</sup> eine ausführliche, z.T. nicht mehr aktuelle, Beschreibung von Contents-Linking siehe: <http://www.multisuchsystem.de/ContentsNA.PDF>

Hehl, Hans: Die ASEZA-Datenbank: ein neues Suchsystem für elektronische Zeitschriften und Aufsätze In: [ABI-Technik](http://www.degruyter.com/view/j/abitech.2012.32.issue-1/abitech-2012-0003/abitech-2012-0003.xml), 2012, vol. 32, n° 1, pp. 14-25